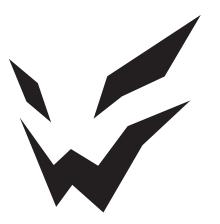

# **ARDOR GAMING**

ПАЙДАЛАНУ БОЙЫНША НҰСҚАУЛЫҚ

# **ARDOR GAMING Executor 3 Wireless сымсыз тінтуірі**

# **Пайдалану бойынша нұсқаулық**

#### Сеніміңізге рахмет!

Біздің команда сіздің ойынға деген құмарлығыңызды толығымен бөліседі, сондықтан біз ойын аксессуарларымен ойын тәжірибеңізді ұмытылмас ету үшін көп жұмыс жасаймыз. Жаңа жеңістер және ең жарқын әсерлер!

Сымсыз тінтуір — бұл курсорды басқаруға және компьютерге әртүрлі командалар беруге арналған құрылғы.

### **Сақтық шаралары**

- Құрылғыға ешқандай өзгерістер енгізбеңіз.
- Қысқа тұйықталуды болдырмау үшін құрылғының кез келген сұйықтықпен жанасуына жол бермеңіз және оның жанына сұйықтықтары бар ашық контейнерлерді қоймаңыз.
- Құрылғыны электромагниттік сәулеленуге ұшыратпаңыз.
- Құрылғы коммерциялық мақсатта пайдалануға арналмаған.
- Бұл құрылғы балалардың немесе физикалық, сенсорлық немесе ақыл-ой қабілеттері шектеулі адамдардың қауіпсіздігіне жауапты біреудің қадағалауынсыз пайдалануына арналмаған. Балаларға құрылғымен ойнауға рұқсат бермеңіз.

### **Техникалық сипаттамалары**

- Үлгісі: ARDW-ET3325-BK
- Сауда белгісі: ARDOR GAMING
- Оптикалық жарықдиодты сенсор: PMW3325
- Батареяның сыйымдылығы: 500 мА·сағ
- Батареяның қызмет ету мерзімі: 50 сағатқа дейін
- DPI режимдері: 400–800–1600–3200–5000 (макс. 10 000 DPI)
- Жеделдету: 20 G
- Дауыс беру жиілігі: 125–250–500–1000 Гц
- Коммутаторлар: Huano blue shell, 20 миллионға дейін шерту
- Жарық: RGB, 6 режим
- Материал: пластик
- Қосылу интерфейсі: USB Type-C, 2,4 G радиоарнасы
- Сымсыз байланыс стандарты: IEEE 802.15.4
- Сымсыз жиілік диапазоны: 2403–2480 МГц
- Таратқыш қуаты: 0 дБм
- Энкодер: F-SWITCH
- Кәбіл: 1,8 м
- Тінтуір өлшемі:  $131 \times 76 \times 42$  мм
- Салмағы: 114 ± 5г

### **Жинақталым**

- Құрылғы
- USB қабылдағыш
- USB кәбілі
- Ауыстырылатын тефлон аяқтары
- Пайдалану бойынша нұсқаулық

#### **Құрылғы схемасы**

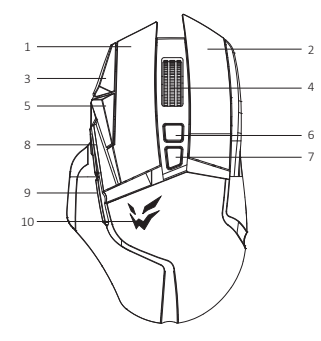

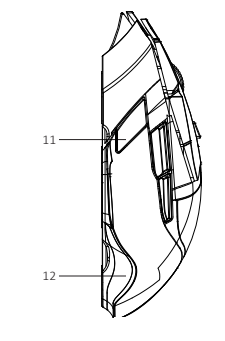

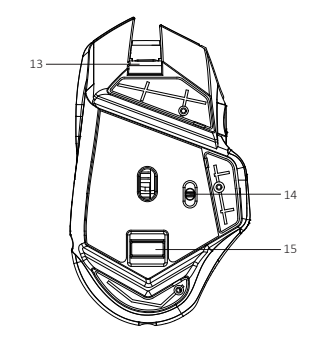

- 1. Сол жақ батырма.
- 2. Оң жақ батырма.
- 3. «От» батырмасы.
- 4. Доңғалақ/ортаңғы батырма.
- 5. Жарықты ауыстыру батырмасы.
- 6. DPI арттыру батырмасы.
- 7. DPI азайту батырмасы.
- 8. Алға батырма.
- 9. Артқа батырма.
- 10. Логотиптің жарығы.
- 11. «Снайпер» батырмасы.
- 12. Жарық.
- 13. Зарядтау қосқышы.
- 14. Ауыстыру.
- 15. USB қабылдағыш.

# **Тінтуірді қосу**

- 1. Жинақпен бірге келетін USB тінтуірінің сигнал қабылдағышын алыңыз.
- 2. Ресиверді компьютердегі USB портына қосыңыз.
- 3. Тінтуірдің астыңғы жағындағы қосқышты тиісті орынға жылжыту арқылы қосыңыз.
- 4. Компьютерде Жабдық қосу шебері аяқталғанша күтіңіз.
- 5. Тінтуір пайдалануға дайын.

Тінтуір сымсыз қосылмаса, USB ресиверінің компьютердің USB портына қосылғанын және тінтуірдің төменгі жағындағы қосқыштың ӨШІРУЛІ күйінде емес екенін тексеріңіз.

Тексергеннен кейін тінтуір әлі қосылмаса, тінтуірдің сол, ортаңғы (дөңгелегі) және оң жақ батырмаларын бір уақытта жайлап басып, 3 секунд ұстап тұрыңыз. Жарықдиодты индикатор жыпылықтай бастайды, USB ресиверін қайта қосыңыз. Жоғарыда сипатталған шешімдер көмектеспесе, қолдау қызметіне хабарласыңыз.

### **Қуатты қосу**

- «ON» күйі: тінтуір қосулы, жарық өшірулі.
- «OFF» күйі: тінтуір өшірілген.
- «RGB LED» орны: тінтуір мен жарық қосулы.
- «ON» күйінен «RGB LED» күйіне ауысқанда, жарықты дұрыс қосу үшін «OFF» күйінде кемінде бір секунд тоқтау керек.

### **Сымды және сымсыз режимдер**

- 1. Сымды және сымсыз режимдер автоматты түрде қосылады. Сымсыз сигнал қабылдағышты компьютерге қосқанда, сымсыз режим қосылады.
- 2. Тінтуірді компьютерге кәбіл арқылы қосқанда, сымды режим қосылады.
- 3. Тінтуірді компьютерге кәбіл арқылы сымсыз қоссаңыз, ол автоматты түрде сымды режимге ауысады.

#### **Бағдарламалық қамтамасыз ету**

- 1. Бұл тінтуір тінтуір параметрлерін жекелендіруге көмектесетін бағдарламалық құралды қамтиды.
- 2. Бағдарламаны https://www.dns-shop.ru/ веб-сайтынан, өнім бетінде жүктеп алуға болады.
- 3. Бағдарламалық құралды жүктеп алуды бастамас бұрын, оны қажетті өнім картасынан жүктеп алғаныңызға көз жеткізіңіз (ол үшін қорапта, нұсқаулықта, тінтуірдің артқы жағында көрсетілген үлгінің әріптік-сандық атауын енгізіңіз) .
- 4. Бағдарламалық құралды пайдаланып, кілттерді макростар арқылы қажет пәрмендерге қайта тағайындауға, сондай-ақ әдепкі кілт мәндерін өзгертуге болады.

#### *Ескерту:*

Бағдарламалық құрал тінтуірді көрмесе:

Бағдарламалық құралды жойып көріңіз, антивирустық қорғауды уақытша өшіріңіз, сипатталған нұсқауларға сәйкес бағдарламалық құралды қайта жүктеп алыңыз, тінтуір мен бағдарламалық құрал арасындағы байланысты тексеріңіз. Жоғарыда сипатталған шешім көмектеспесе, қолдау қызметіне хабарласыңыз.

### **Дауыс беру жиілігі**

125–250–500–1000 Гц, бағдарламалық құрал арқылы конфигурациялауға болады. Әдепкі мән — 500 Гц.

### **DPI параметрі және дисплей**

- 1. Әртүрлі DPI деңгейлері дөңгелек жарықтарының әртүрлі түстеріне сәйкес келеді. DPI деңгейлері: 400 (қызыл) 800 (жасыл) — 1600 (көк) — 3200 (көгілдір) — 5000 (күлгін).
- 2. DPI деңгейін дәйекті түрде өзгерту үшін тінтуірдің жоғарғы жағындағы «DPI» батырмасын басыңыз.
- 3. DPI-ді бағдарламалық құрал арқылы да реттеуге болады, ең үлкен DPI деңгейі 10 000.

### **Зарядтау**

- 1. Тінтуірдің батареясы аз болғанда, логотип шамы қызыл болып жыпылықтайды. Зарядтау үшін тінтуірді электр желісіне қосыңыз.
- 2. Тінтуір зарядталып жатқанда, логотип шамы бір рет жыпылықтайды, содан кейін он рет жасыл болады. Осыдан кейін тінтуірдің артқы жарығы ағымдағы DPI деңгейін қайтадан көрсетеді.

### **Жарық параметрлері**

- 1. Жарықты бағдарламалық құрал арқылы реттеуге немесе өшіруге болады.
- 2. Әдепкі бөлектеу әсері «Ағын» болып табылады. Тінтуірді жылжытқанда, қуат үнемдеу үшін артқы жарық өшеді.
- 3. Жарықтандыру әсерін бағдарламалық құрал арқылы реттеуге болады (4 әсер және 16,8 миллион түс).

#### **Назар аударыңыз**

Тінтуір сымды режимде болғанда жарықты қосу үшін алдымен кәбілді ажыратып, тінтуірді сымсыз режимге ауыстырып, жарығын қосып, кәбілді қайта қосу керек.

# **Монтаждау, сақтау, тасымалдау (тасу), өткізу және кәдеге жарату ережелері мен шарттары**

- Құрылғы қандай да болмасын монтаждауды немесе бекітуді талап етпейді.
- Құрылғыны қаптамада, өндірушінің және тұтынушының жылытылатын үй-жайларында ауаның 5 және 40 °С аралығындағы температурада және ауаның 80%-дан аспайтын салыстырмалы ылғалдылығында сақтау керек. Үйжайда жемірілуді тудыратын жегі қоспалар (қышқылдардың, сілтілердің булары) болмауы тиіс.
- Құрылғының тасымалдануы құрғақ ортада жүзеге асырылуы тиіс.
- Құрылғы ұқыпты өңдеуді талап етеді, оны шаң, кір, соққы, ылғал, от және т.б. әсерінен қорғаңыз.
- Құрылғыны сату жергілікті заңнамасына сәйкес жүргізілуі керек.
- Құрылғының ақаулығы анықталған жағдайда, тез арада авторландырылған сервистік орталыққа хабарласу немесе құрылғыны кәдеге жарату керек.
- Бұйымның қызмет ету мерзімі аяқталғаннан кейін оны қарапайым тұрмыстық қоқыспен бірге тастауға болмайды. Оның орнына, ол федералды немесе жергілікті заңнамаға сәйкес қайта өңдеу және қайта өңдеу үшін электрлік және электронды жабдықты тиісті қабылдау бекетіне қайта өңдеуге жіберіледі. Осы бұйымды дұрыс жоюды қамтамасыз ете отырып, сіз табиғи ресурстарды үнемдеуге және қоршаған ортаға және адамдардың денсаулығына зиян келтірмеуге көмектесесіз. Бұл бұйымды қабылдау және жою бекеттері туралы қосымша ақпаратты жергілікті муниципалды органдардан немесе тұрмыстық қалдықтарды шығаратын кәсіпорыннан алуға болады.

### **Кепілдік туралы ақпарат**

Өндіруші кепілдік мерзімі ішінде құрылғының үздіксіз жұмыс істеуіне, сондай-ақ материалдар мен жинақтарда ақаулардың болмауына кепілдік береді. Кепілдік мерзімі бұйымды сатып алған сәттен бастап есептеледі және тек жаңа өнімдерге қолданылады. Кепілдік қызмет көрсету пайдаланушының басшылығына сәйкес бұйымды пайдалану шартымен кепілдік мерзімі ішінде тұтынушының кінәсіз істен шыққан элементтерді тегін жөндеу немесе ауыстыруды қамтиды. Элементтерді жөндеу немесе ауыстыру уәкілетті сервис орталықтарының аумағында жүргізіледі.

Сервистік орталықтардың өзекті тізімі келесі мекенжай бойынша: https://www.dns-shop.kz/service-center/

#### **Қосымша ақпарат**

**Өндіруші**: ШЭНЬЧЖЭНЬ ЮАНЬИЧАН ТЭКНОЛОДЖИ КО., ЛТД.

B ғимараты, №60, Чжуан Вилэдж тас жолы, Синьэр өнеркәсіптік паркі, Синьцяо көш., Баоань ауданы, Шэньчжэнь қ., Гуандун пров., Қытай.

**Импортер / юр. лицо, принимающее претензии в Республике Казахстан:** ТОО «ДНС КАЗАХСТАН», г. Астана, р-н Сарыарка, пр-т Сарыарқа, зд. 12, Республика Казахстан.

**Импорттаушы / Қазақстан Республикасында талаптар қабылдайтын заңды тұлға:** «DNS QAZAQSTAN (ДНС КАЗАХСТАН)» ЖШС, Астана қ-ы, Сарыарқа ауданы, Сарыарқа д-лы, 12 ғ-т, Қазақстан Республикасы.

**Адрес электронной почты / электронды пошта мекен-жайы:** info@dns-shop.kz

**Өндіруші уәкілеттік берген тұлға:** «Атлас» ЖШҚ, 690068, Ресей, Приморск өлкесі, Владивосток қ., Владивостоктың 100 жылдығы даңғылы, 155 үй, 3 корпус, 5 кеңсе.

Қытайда жасалған.

Тауар КО ТР (ЕАЭО) талаптарына сәйкес келеді.

Өнімнің сапасын жақсарту үшін ерекшеліктер, өнім туралы ақпарат және оның сыртқы түрі пайдаланушыға алдын ала ескертусіз өзгертілуі мүмкін.

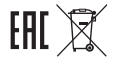

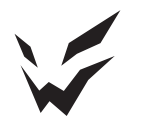

www.ardor-gaming.com